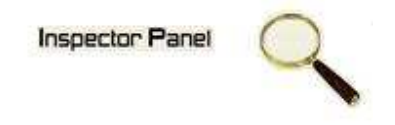

# **INSPECTOR PANEL**

# **Especificação de Caso de Uso: Excluir Colaborador**

**Versão <1.0>** 

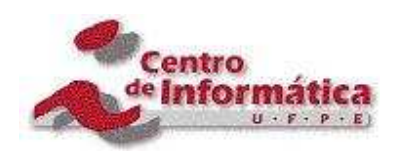

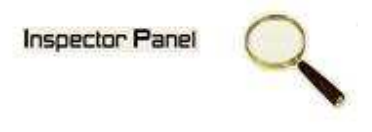

# **Histórico da Revisão**

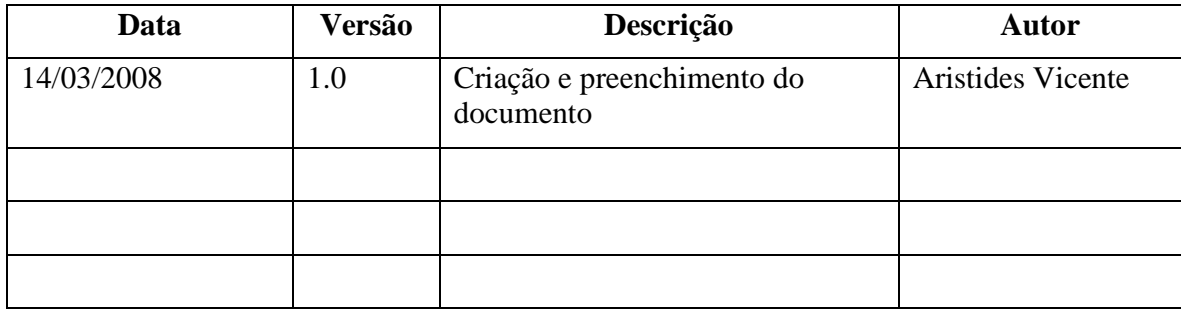

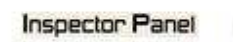

Q

# Índice Analítico

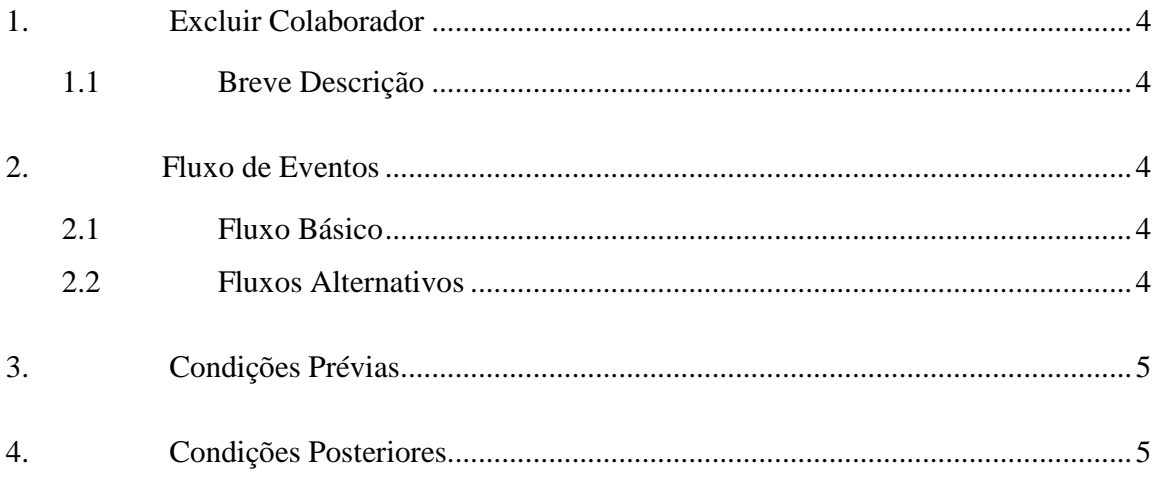

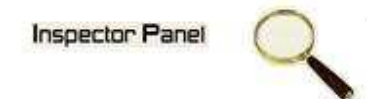

## **Especificação de Caso de Uso – Excluir Colaborador**

#### **1. Excluir Colaborador**

#### **1.1 Breve Descrição**

Este caso de uso tem como objetivo permitir a exclusão de um colaborador do projeto selecionado.

#### **2. Fluxo de Eventos**

#### **2.1 Fluxo Básico**

Este caso de uso se inicia quando o usuário deseja excluir um colaborador:

- 1. O usuário seleciona a opção COLABORADOR menu.
- 2. O sistema lista todos os colaboradores cadastrados no sistema.
- 3. O usuário clicar no NOME do colaborador disponível na listagem dos colaboradores.
- 4. O sistema exibe os dados no formulário, com os dados as serem excluídos.
- 5. O usuário exclui os dados selecionando a opção EXCLUIR.
- 6. O sistema exibe uma tela com a seguinte mensagem: "Tem certeza que deseja excluir este registro".
- 7. O usuário confirma o desejo de exclusão.
- 8. O sistema exclui os dados do caso de uso na base de dados, modificando o status do registro.
- 9. O sistema exibe a mensagem "Registro excluído com sucesso" e retorna para tela de listagem de colaboradores.

#### **2.2 Fluxos Alternativos**

- 4.1 Cancelamento da operação
- a. O usuário desiste da operação e escolhe a opção CANCELAR.
- b. O sistema volta para tela de listagem de colaboradores do projeto.
- 6.1 Desistência da exclusão
- a. O usuário não confirma a exclusão do registro.

## **Inspector Panel** A

b. O sistema volta ao passo 4 (quatro) do fluxo principal.

## **3. Condições Prévias**

O usuário deve estar conectado a internet e autenticado no sistema.

Deve existir um colaborador a ser excluído.

## **4. Condições Posteriores**

Colaborador excluído com sucesso.